## **Simple Harmonic Motion - MBL**

In this experiment you will use a pendulum to investigate different aspects of simple harmonic motion. You will first examine qualitatively the period of a pendulum, as well as the position, velocity, and acceleration of the pendulum as a function of time. You will then investigate different aspects of the energy of a pendulum.

For a simple pendulum, like a mass on a string, the period of oscillation does not depend on mass and is proportional to the square root of the length. The pendulum in this experiment is either one mass on a rod, or two masses on a rod. Because the mass of the rod cannot be neglected this pendulum is not a simple pendulum, but you should be able to observe the change in the period as the length changes.

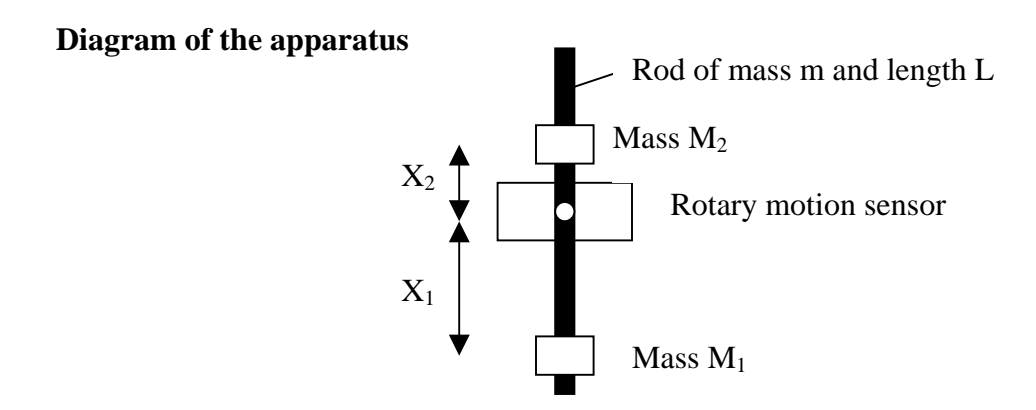

## **PROCEDURE**

**Part I** – Qualitative observations of the period of a pendulum.

1. Two different programs will be used in this experiment, one for parts I and II and the other for part III. For parts I and II, use the "SHM – Motion Graphs" program. This can be found in the "Intro I" folder on the desktop, and can be started by double-clicking on the "SHM – Motion Graphs" program in that folder.

NOTE: When collecting data, the computer takes the zero position to be the position the pendulum is in when the **D**<sub>COMect</sub> button is pressed. *Zero should be the pendulum's equilibrium position*, so throughout this experiment you should follow these steps when collecting data:

- Make sure the pendulum is motionless at its equilibrium position.
- Hit the **D**Collect button, and wait briefly until data collection begins.
- Move the pendulum away from equilibrium and release it.
- You may need to hit the STOP button after collecting data

Feel free to try hitting the **DECONNET button** when the pendulum is already in motion, or displaced from equilibrium, to observe the problem we're trying to avoid with the steps above.

- 2. The rod should be attached to the rotary motion sensor with the screw passing through the hole at the center of the rod. **Make sure the screw is holding the rod securely in place, and that the rod does not slip as it oscillates**. Mount one of the brass masses on the rod and position it a few cm from the center of the rod. The other mass will not be used in this part. When you stop the rod from moving it should have an equilibrium position where the rod is vertical.
- 3. Measure the period of the rod's oscillations. The period is the time it takes to go through one complete cycle. Any of the graphs can be used to measure the period. To increase the accuracy of your measurement you can find the time it takes for N oscillations and divide that by N. An easy way to measure period is to use the " $X=$ " button, which will give you the time for any point on the graph.

[Note that the program is set to take data for 10 seconds. You can adjust this if you like by going to the **Setup** menu, selecting **Data Collection**, and changing the experiment length in **Sampling**.]

4. Find the period when the mass is positioned at various distances from the center of the rod.

**Question 1**: As you increase the effective length of the pendulum, does the period increase or decrease as you change the length? What if you double the mass by adding a second mass to the rod at the same place as the first one – does this have a big effect on the period?

**Part II** – The position, velocity, and acceleration of the pendulum as a function of time.

1. The rod should be attached to the rotary motion sensor with the screw passing through the center of the rod. Once again, make sure the screw is holding the rod securely in place, and that the rod does not slip as it oscillates. Mount one of the brass masses to the rod at one end. Slip the second mass on to the rod from the other end, and position it somewhere between the middle of the rod and the end. If you stop the rod from oscillating, it should have an equilibrium position where the rod is vertical.

**Question 2:** The masses are mounted this way to give you control over the period of the oscillations. Leaving the bottom mass at the end of the rod, how should you position the top mass so the pendulum oscillates relatively quickly? How should you position the top mass so the pendulum oscillates very slowly?

2. Set the top mass so the pendulum oscillates with a period of about 1.5 seconds, which should give you nice smooth graphs. Collect data with the pendulum undergoing small-amplitude oscillations (i.e., don't displace it too far from equilibrium after hitting the **Decre** button) and compare the three graphs.

**Question 3**: How do the periods of the three graphs compare? How would you describe the shape of each of the graphs? Can you think of any parameters that you would use to write down an equation for the position of the pendulum as a function of time?

**Question 4**: Compare the graph of angular position to the graph of angular velocity. Where is the pendulum when the velocity reaches a peak? Where is the pendulum when the velocity is zero?

**Question 5**: Compare the graph of angular position to the graph of angular acceleration. Where is the pendulum when the acceleration reaches a peak? Where is the pendulum when the acceleration is zero? When the angle is positive, what is the sign of the acceleration? Why?

3. Obtain motion graphs when the pendulum is undergoing a large-amplitude oscillation.

**Question 6**: How do the graphs for the large-amplitude oscillations compare to those for smallamplitude oscillations?

**Part III** – Energy in simple harmonic motion.

- 1. For part III you will need a new set of graphs. Shut down the "SHM Motion Graphs" program by clicking on the Close button in the top right corner of the screen, and double click on the "SHM – Energy" program in the Intro I folder on the desktop.
- 2. To determine the kinetic energy properly for your pendulum, you will need to modify the equation the program uses to calculate the kinetic energy. Kinetic energy for a rotating system is given by  $KE = \frac{1}{2} \text{Io}^2$ , where I is the total moment of inertia of the system and  $\omega$  is the angular velocity. The angular velocity is obtained directly from the rotary motion sensor, so you don't need to worry about that, but the moment of inertia depends on how you have positioned your two masses on the rod. The total moment of inertia of the pendulum is the sum of the moment of inertia for the rod, which has a mass m, plus that of the two masses  $M_1$  and  $M_2$ :

$$
I = mL^2/12 + M_1 X_1^2 + M_2 X_2^2
$$

where L is the length of the rod,  $X_1$  is the distance from  $M_1$  to the center of the rod, and  $X_2$  is the distance from  $M_2$  to the center of the rod.

Calculate the moment of inertia for your pendulum, showing the work in your lab write-up. A typical value is about  $0.00375$  kg m<sup>2</sup>. To insert your value into the equation the program uses to find kinetic energy, go to the **Data** menu and select **Modify Column**. Choose **Kinetic Energy**, and in the box where the equation is type your value of I in place of the 0.00375 that is there.

3. You will also have to modify the equation the program uses to find the potential energy. This time the number you need to change in the equation is the distance from the support screw to the center of mass of the system. Taking  $x = 0$  to be the center of the rod, where the screw is, the distance from there to the center of mass is given by:

$$
X_{CM} = \frac{M_1 X_1 + M_2 X_2}{m + M_1 + M_2}
$$

Take below the center of the rod to be the positive direction, so  $X_1$  is positive and  $X_2$  is negative. A typical value for  $X_{CM}$  is 0.0277 m.

The potential energy is given by  $(m + M_1 + M_2)$ gh, where h is the height the center of mass of the system rises above its equilibrium position. Using the diagram at right, it can be shown that  $h = X_{CM} - X_{CM} \cos\theta$ , so the potential energy is given by  $PE = (m + M_1 + M_2)g X_{CM}$  (1- cos $\theta$ ).

.

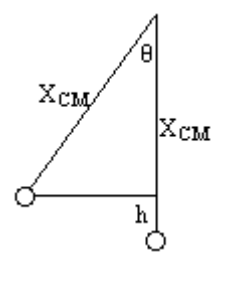

To insert your values of the total mass and of  $X_{\text{CM}}$  into the equation the program uses to find potential energy, go to the **Data** menu and select **Modify Column**. Choose **Potential Energy**, and in the box where the equation is type your value of the total mass in place of the 0.176 that is there, and type your value of  $X_{CM}$  in place of the 0.0277 in the equation

4. You should now be ready to investigate the energy of the pendulum. Collect some data to get graphs of the kinetic, potential, and total energy as a function of time.

**Question 7:** What do you expect the total energy graph to look like? Note that if it looks too unusual you may want to check your calculations from steps 2 and 3 above! Compare what you obtain for the shape of the total energy graph to what you expect to get.

**Question 8**: Compare the kinetic energy graph to the graph of the angular velocity. When the kinetic energy is maximum, where is the pendulum? How do the periods compare? Explain these observations.

**Question 9**: Compare the potential energy graph to the graph of the angular position. When the potential energy is maximum, where is the pendulum? How do the periods of the graphs compare? How do you explain these observations?

**Question 10**: How does the peak value of potential energy compare to the peak value of kinetic energy? What is the expected relationship between these peak values? Can you come up with any possible explanations for any difference you may observe?

5. Finally, record data for a long time. You can adjust the time by going to the **Setup** menu, selecting **Data Collection**, and changing the experiment length in **Sampling.**

**Question 11**: What happens to the total energy? Does it stay constant, increase, or decrease as the pendulum oscillates over a long time interval? How can you explain this?